# Blackwire 725

USB corded headset

User guide

plantronics.

### **Contents**

[Welcome](#page-2-0) **3** [System requirements](#page-2-0) **3** [NEED MORE HELP?](#page-2-0) **3** [What's in the package](#page-3-0) **4** [Load software](#page-4-0) **5** [Basics](#page-5-0) **6** [Wearing your headset](#page-6-0) **7** [Fit headset](#page-6-0) **7** [Daily use](#page-7-0) **8** [Plantronics software](#page-7-0) **8** [Connect PC and call](#page-7-0) **8** [ANC](#page-7-0) **8** [Incoming/Outgoing calls](#page-7-0) **8** [Adjust your headset volume](#page-7-0) **8** [Mute a call](#page-8-0) **9** [Troubleshooting](#page-9-0) **10** [Headset](#page-9-0) **10** [Smart Sensors](#page-10-0) **11** [Support](#page-11-0) **12**

### <span id="page-2-0"></span>Welcome

Congratulations on purchasing your new Plantronics product. This guide contains instructions for setting up and using your Blackwire 725 headset.

Please refer to the safety instructions for important product safety information prior to installation or use of the product.

#### System requirements

#### **Computer**

- Supported operating systems: Windows $^{\circledast}$ 7, Windows $^{\circledast}$ 8, Windows XP $^{\circledast}$ , Windows Vista $^{\circledast}$
- Processor: 400 MHz Pentium<sup>®</sup> processor or equivalent (Minimum); 1 GHz Pentium processor or equivalent (Recommended)
- RAM: 96 MB (Minimum); 256 MB (Recommended)
- Hard disk: 280 MB (Minimum); 500 MB or more (Recommended)
- Microsoft Windows XP Service Pack 3 (SP3) or later (Recommended) Microsoft Windows Vista Service Pack 1 (SP1) or later (Recommended)

#### **Display**

- At least 800 x 600, 256 colours
- 1024 x 768 high colour, 32-bit (Recommended)

#### **Browser**

- Internet Explorer® V6 or better must be on the user's system (Required)
- Visit our web site at plantronics.com/support for technical support including frequently asked questions, compatibility and accessibility information. NEED MORE HELP?

# <span id="page-3-0"></span>What's in the package

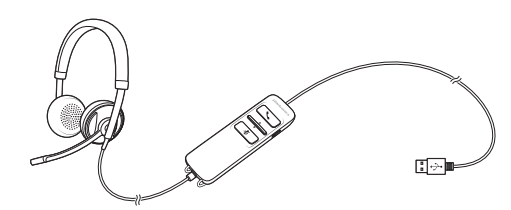

Blackwire 725 Headset with inline controller

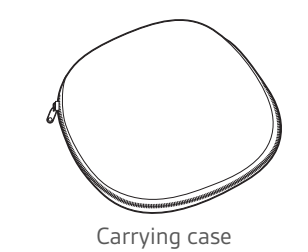

4

### <span id="page-4-0"></span>Load software

**Some softphones require the installation of Plantronics Hub for Windows and Mac to enable headset control (answer/end and mute) functionality.**

Install Plantronics Hub for Windows and Mac onto your computer by visiting [plantronics.com/](http://www.plantronics.com/software) [software.](http://www.plantronics.com/software)

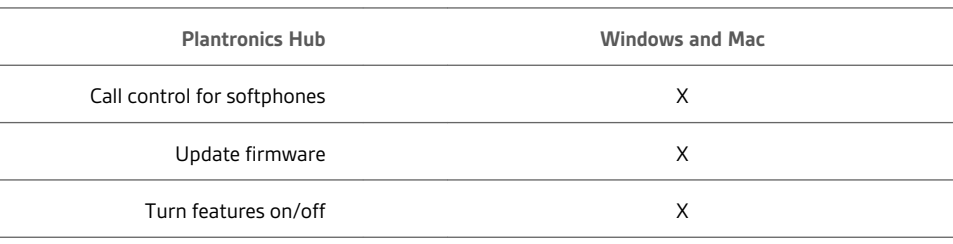

# <span id="page-5-0"></span>**Basics**

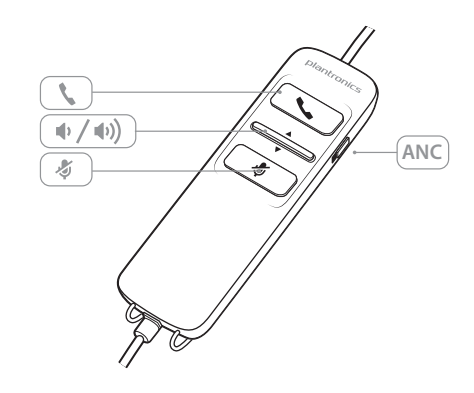

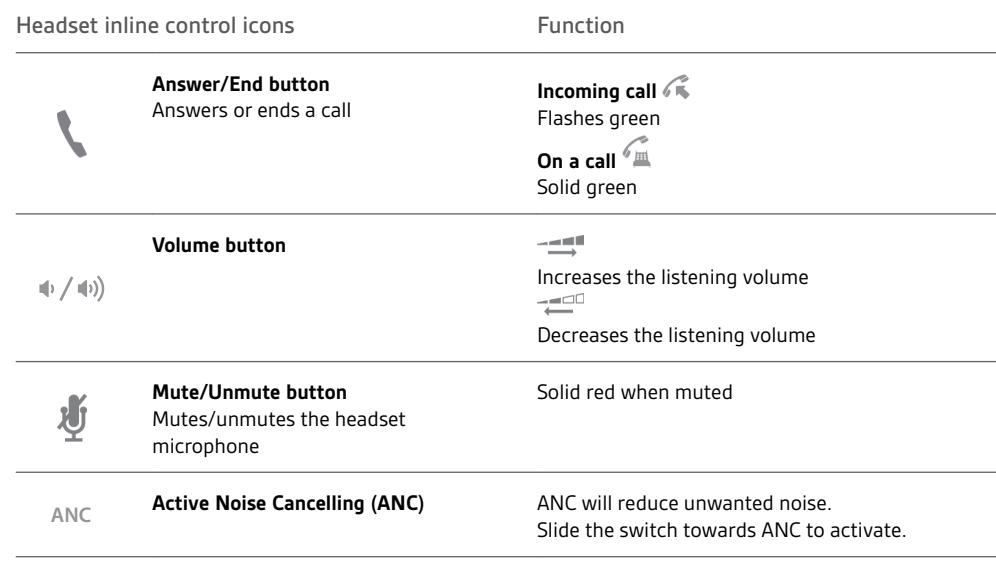

#### **Smart Sensor technology**

Sensors detect whether or not you are wearing the headset. Sensors are located in the speaker capsule on the microphone boom side.

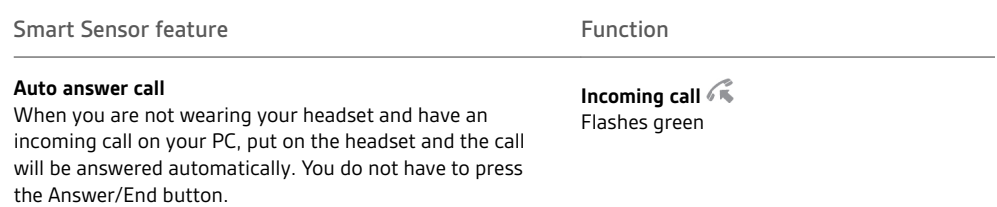

# <span id="page-6-0"></span>Wearing your headset

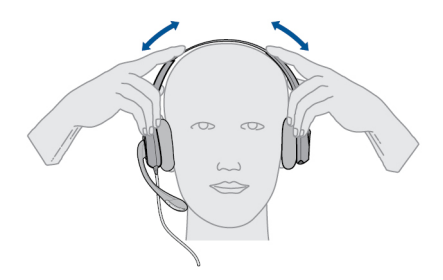

 Slide the headband until it fits comfortably over both ears. Fit headset 1

If still too tight, stretch the headband for better comfort.

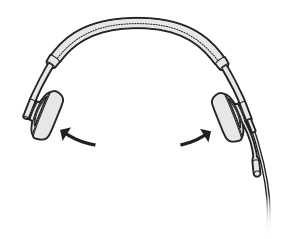

For optimal voice clarity, bend the boom and place the microphone close to mouth.

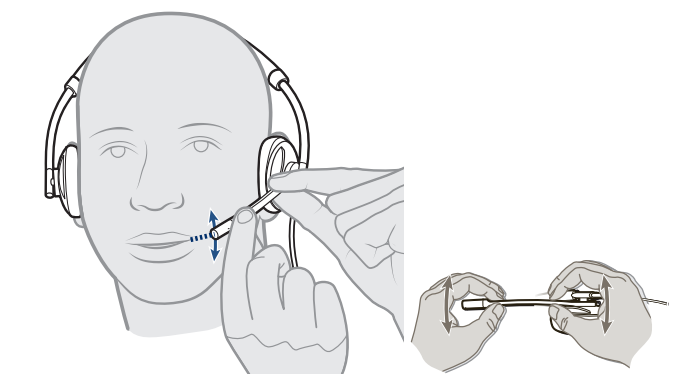

### <span id="page-7-0"></span>Daily use

Plantronics software

**NOTE** *For call control and mute functionality, certain softphones require Plantronics software. See*  [plantronics.com/software](http://www.plantronics.com/software)*.*

Connect PC and call

- **1** Load Plantronics Hub software by visiting [plantronics.com/software](http://www.plantronics.com/software) and clicking on "Download".
- **2** Connect the headset to the USB port of the computer. The headset will automatically power on.

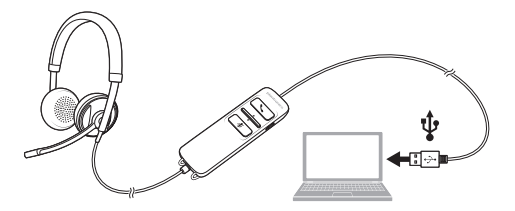

- **3** Check your audio settings. Confirm the speaker and microphone settings for your PC softphone are set to Plantronics 725.
	- **PC audio setup for Windows 7 and Windows 8**

Go to Control Panel > Sound > Playback tab and set the Plantronics 725 device as the Default Communications Device.

• **PC audio setup for Windows XP**

Go to Control Panel > Sound and Audio Devices, and in the Audio tab set the Plantronics 725 device for the Sound Playback.

- **4** Place a call using your softphone software.
- Active Noise Cancelling (ANC) reduces unwanted noise. ANC

Slide the switch towards ANC to activate.

**1 To place a call** Incoming/Outgoing calls

Dial number using your softphone software application.

- **2 To answer a call**
	- Put on headset to answer call with Smart Sensor technology or,
- If already wearing headset, press the Answer/End button
- **3 To end a call** Short press the Answer/End button.

Adjust your headset volume

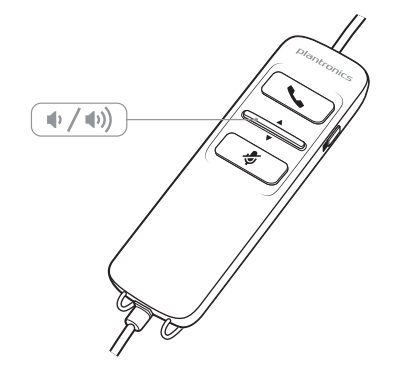

**Listening volume**

- 1 Press the volume up button  $\uplus$  on the headset inline control to increase listening volume.
- 2 Press the volume down button  $\Phi$  on the headset inline control to decrease listening volume.
- <span id="page-8-0"></span>**1** During a call, press the mute button on the headset inline control to mute the microphone. When mute is on, the mute LED is solid red (you will still be able to hear the caller). Mute a call

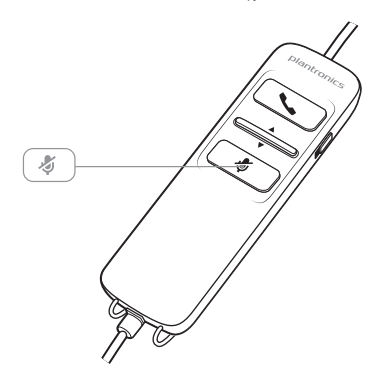

**2** To turn mute off, press the mute button again.

# <span id="page-9-0"></span>Troubleshooting

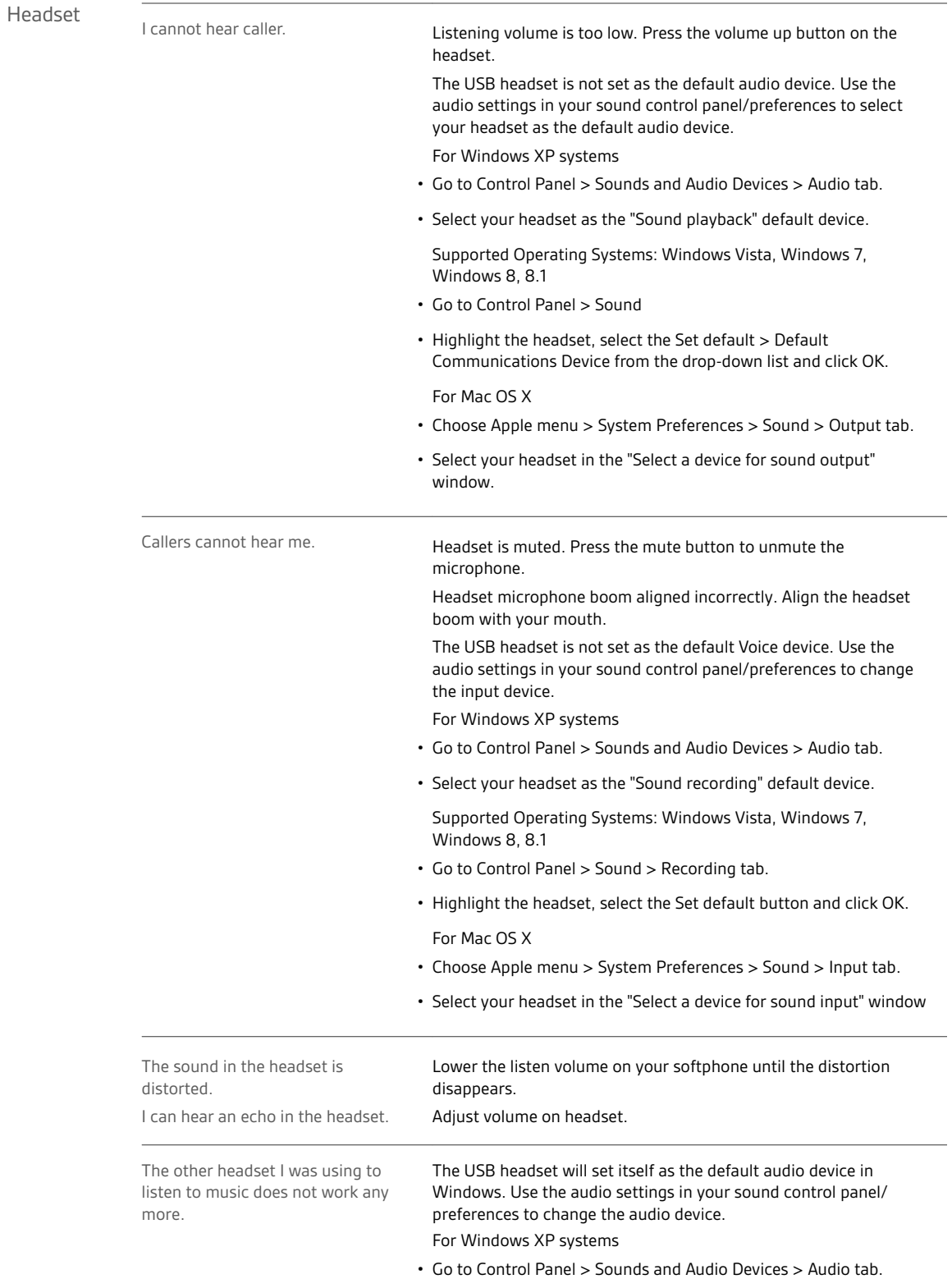

<span id="page-10-0"></span>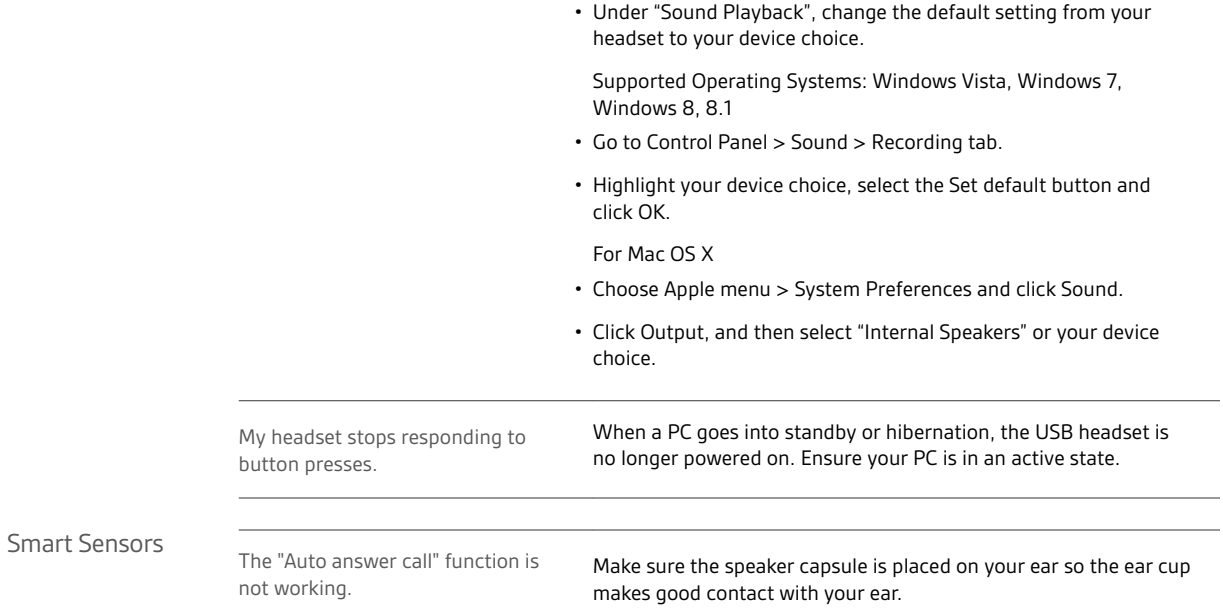

### <span id="page-11-0"></span>Support

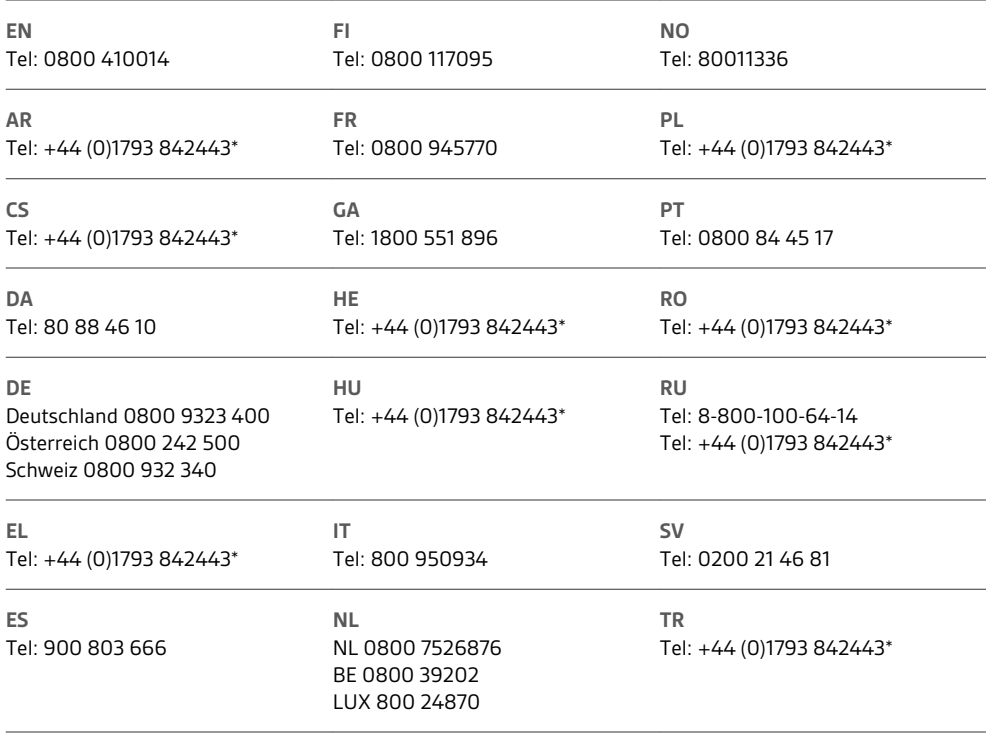

*\*Support in English*

For warranty details, go to plantronics.com/warranty.

### **NEED MORE HELP?**

**plantronics.com/support**

# $plantronics<sub>o</sub>$ Simply Smarter Communications

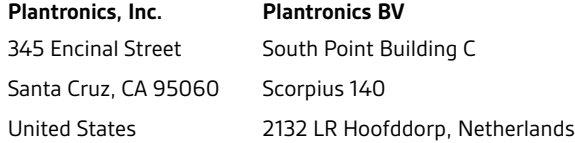

© 2015Plantronics, Inc. Blackwire, Plantronics and Simply Smarter Communications are trademarks of Plantronics, Inc. registered in the US and other<br>countries, and C725 and Plantronics Hub are trademarks of Plantronics, Inc registered trademarks of Microsoft Corporation in the United States and/or other countries. All other trademarks are the property of their respective owners.

Patents: US 8,504,115; D691,113; CN ZL201330012481.4; EM 002166199; IN 251007; 251008; TW D159649; D161452; patents pending. 204121-07 (12.15)

plantronics.